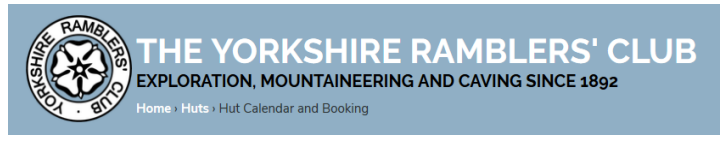

## **User Guide for External Booking of YRC Huts**

Having selected either Lowstern or Low Hall Garth, the bed availability is shown month by month in a calendar. Green date boxes indicate that the hut is available to be booked. The number under the bed symbol indicates the number of beds that are available for external bookings.

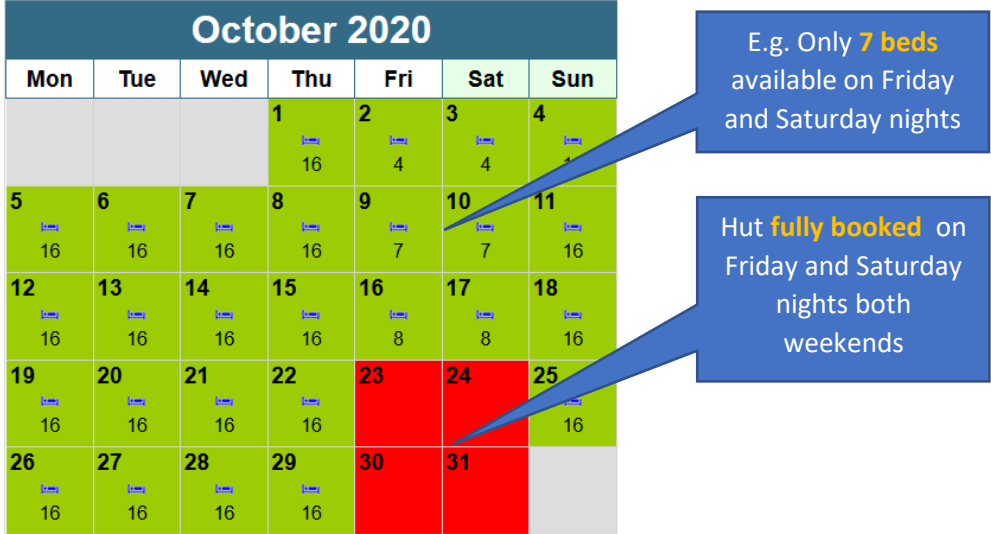

If you want to look at dates for the other hut, change the hut in the box above the calendar.

Once you have decided on the hut and the dates you want to book, scroll down to the Booking Details Form.

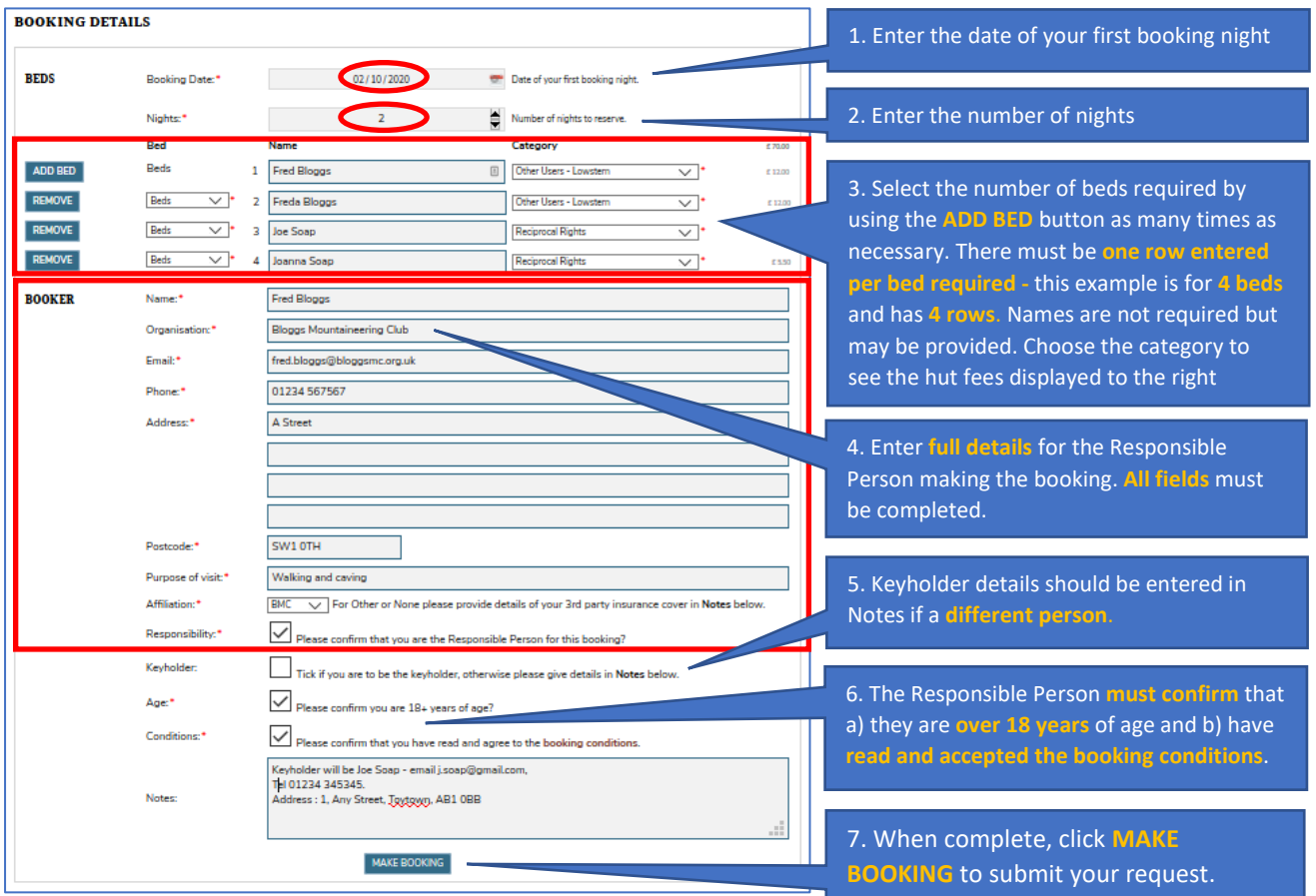

- 8. The YRC Booking System then sends a copy of the completed booking form to the Hut Bookings Secretary (HBS) with a copy to the email address you provided. This email will contain a unique Booking Number which must be quoted in any correspondence with the HBS, whose contact details will be in the email. *Please remember to check your spam/junk mail folder when looking for emails relating to booking requests.*
- 9. Your booking status will initially be set to **Provisional** until it has been reviewed by the HBS.
- 10. If no deposit is required, your booking status will be changed to **Confirmed** and you will receive an email notification of this from the HBS.
- 11. If a deposit is required, your booking status will be changed to **Reserved** and you will receive an email from the HBS containing details of the amount and how to pay it.
- 12. Once the deposit has been received, your booking status will be changed to **Confirmed** and you will receive an email notification of this from the HBS.
- 13. If at any point it turns out that there is likely to be a significant change in the size of your party, please let the HBS know as soon as possible.
- 14. The HBS will send access and payment details to you by email around two weeks before your visit.

We hope you enjoy your stay at Lowstern or Low Hall Garth.